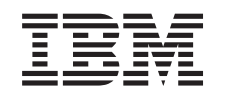

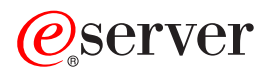

iSeries Odpravljanje težav s TCP/IP

*Različica 5*

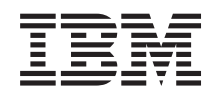

# ERserver

iSeries Odpravljanje težav s TCP/IP

*Različica 5*

**© Copyright International Business Machines Corporation 1997, 2002. Vse pravice pridržane.**

# **Kazalo**

|<br>|<br>|<br>|<br>|<br>|<br>|<br>|<br>|

 $\overline{\phantom{a}}$ 

 $\overline{\phantom{a}}$ 

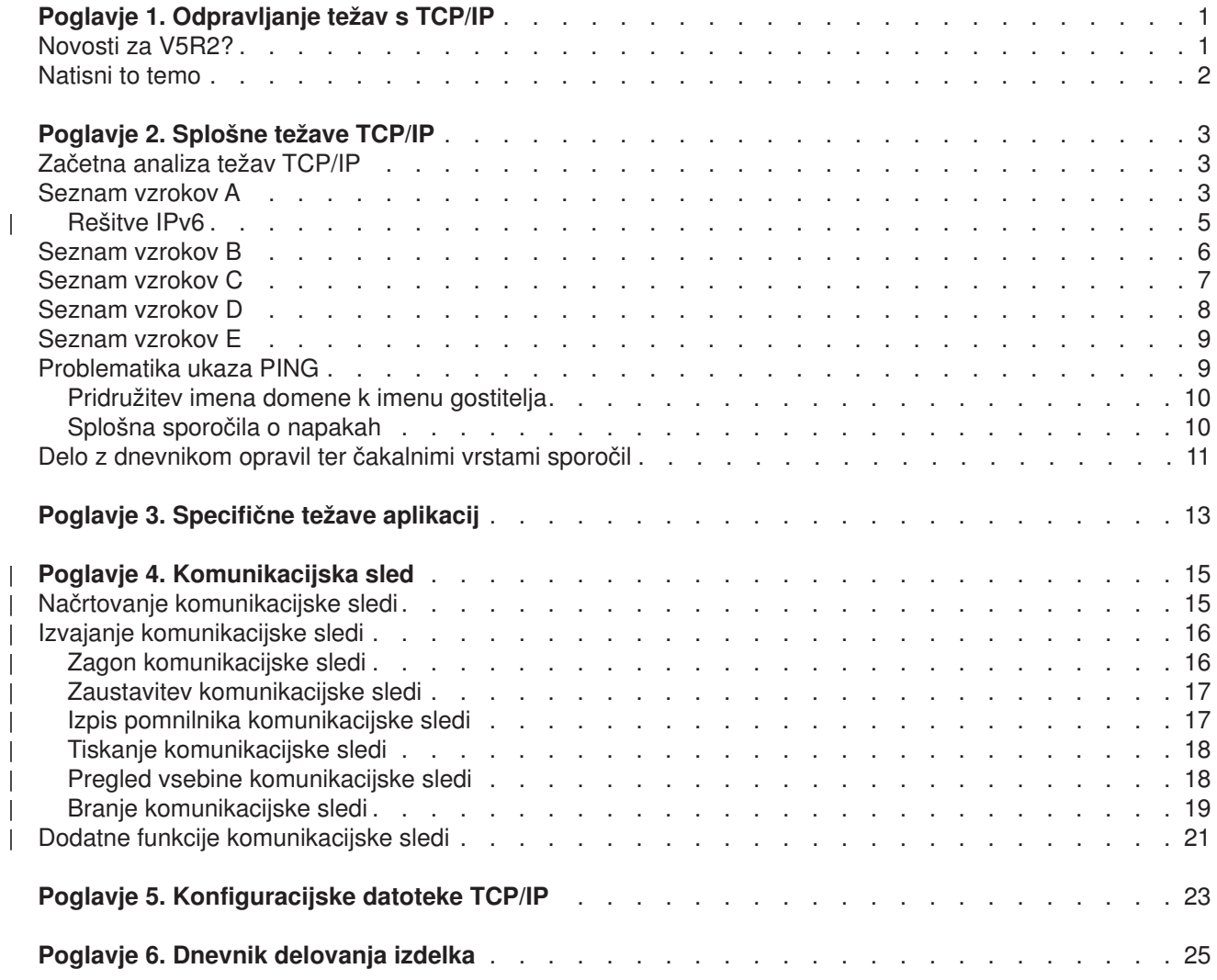

# <span id="page-6-0"></span>**Poglavje 1. Odpravljanje težav s TCP/IP**

Kaj zadržuje delovanje TCP/IP? Zasnovali ste čvrsto omrežje ter sledili vsem smernicam, vendar ste zašli v slepo ulico. Vsebina te teme vam bo pomagala k rešitvi.

Ta spletna stran je osrednje mesto za iskanje odgovorov na težave s TCP/IP. Morda imate splošno težavo s povezljivostjo, ki jo je mogoče hitro določiti ali bolj lokalno težavo, ki zahteva globjo raziskavo. V nadaljevanju so podana orodja za odpravljanje težav, ki vam bodo v pomoč pri rešitvi težave.

#### **Novosti za V5R2?**

V tej temi boste spoznali novosti ter spremenjene metode za odpravljanje težav s TCP/IP.

#### **[Tiskanje tega poglavja](#page-7-0)**

V tej temi boste spoznali postopek za tiskanje ali prenos dokumentacije o odpravljanju težav s TCP/IP v obliki PDF (Portable Document Format).

#### **[Splošne težave TCP/IP](#page-8-0)**

Ta tema obravnava preverjanje povezljivosti TCP/IP. S pomočjo oblike vprašanj in odgovorov izničite težavo in se povežete z morebitnimi rešitvami.

#### **[Specifične težave aplikacij](#page-18-0)**

Če veste, da težava leži v določeni aplikaciji, kot je FTP ali DNS, potem lahko se s pomočjo te teme povežete s to aplikacijo za specifične rešitve.

#### **[Sledenje komunikacij](#page-20-0)**

Ta tema vas vodi skozi postopek zbiranja komunikacijske sledi. Sled lahko izolira napake in odpre vrata k rešitvi težav. Informacije o sledenju lahko uporabite sami ali pa jih podate IBM-ovemi specialistu, ki mu bodo v pomoč pri odpravljanju težav.

#### **[Konfiguracijske datoteke TCP/IP](#page-28-0)**

V tej temi je opisan postopek za kopiranje vaših konfiguracijskih datotek TCP/IP. Te kopije boste morali nuditi IBM-u, če se odločite za posvetovanje s specialistom.

#### **[Dnevnik delovanja izdelka](#page-30-0)**

V tej temi bost spoznali, kako vam je lahko dnevnik delovanja izdelka v pomoč pri analizi težav.

## **Novosti za V5R2?**

Nove postavke v temi odpravljanja težav TCP/IP za različico 5 izdajo 2 so naslednje:

**· [Splošne težave TCP/IP](#page-8-0)** 

Poiščite načine za odpravljanje težav, ki so povezane z internetnim protokolom različice 6 (IPv6).

v **[Komunikacijska sled](#page-20-0)**

Najdite navodila za izvajanje sledenja komunikacij z uporabo ukazov CL. To orodje za odpravljanje težav sledi podatkom na komunikacijski liniji, tako da lahko poiščete izvor vaše težave.

Če želite poiskati druge informacije o novostih in spremembah v tej izdaji, preglejte [Opombe uporabnikom](../rzaq9.pdf)

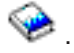

# <span id="page-7-0"></span>**Natisni to temo**

Če si želite ogledati različico PDF ali jo prenesti, izberite možnost [Odpravljanje težav TCP/IP](rzakumst.pdf) (približno 152KB ali 26 strani).

Če želite shraniti datoteko PDF na delovno postajo za prikaz ali tiskanje, naredite naslednje:

- 1. Z desno tipko miške kliknite PDF v vašem pregledovalniku (z desno tipko miške kliknite zgornjo povezavo).
- 2. Kliknite **Shrani cilj kot...**.
- 3. Poiščite imenik, v katerega želite shraniti datoteko PDF.
- 4. Kliknite **Shrani**.

### **Prenos programa Adobe Acrobat Reader**

Če za pregledovanje ali tiskanje teh PDF-jev potrebujete program Adobe Acrobat Reader, lahko kopijo

prenesete s [spletne strani podjetja Adobe](http://www.adobe.com/prodindex/acrobat/readstep.html) (www.adobe.com/prodindex/acrobat/readstep.html)

# <span id="page-8-0"></span>**Poglavje 2. Splošne težave TCP/IP**

Ta tema vas vodi skozi več tehnik za odpravljanje težav. Z uporabo teh tehnik boste lahko izolirali splošne težave in preverili povezljivost TCP/IP. Če ste že preverili povezljivost TCP/IP in veste, da težava leži v posamezni aplikaciji, pojdite na temo [Težave specifičnih aplikacij.](#page-18-0)

#### **Začetna analiza težav TCP/IP**

Te informacije zajemajo niz navodil in vprašanj, ki vam bodo v pomoč pri določanju vzroka težave.

#### **[Problematika ukaza PING](#page-14-0)**

Te informacije vam bodo v pomoč pri boljšem razumevanju ukaza PING in njegovem delovanju.

#### **[Delo z dnevnikom opravil ter](#page-16-0) čakalnimi vrstami sporočil**

Ta tema nudi dodatne možnosti za odpravljanje težav s TCP/IP.

## **Začetna analiza težav TCP/IP**

Ta vprašanja in odgovori vas bodo vodili skozi analizo težav, ki vam bo v pomoč pri določitvi težave in rešitvi. Za nadalnje opravljanje težav se povežite s seznami vzrokov, kot je naznačeno.

- 1. Izvedite ukaz PING do gostitelja v lokalnem omrežju. Ali ste bili uspešni?
	- a. Da. Preglejte postavko 2.
	- b. Ne. Preglejte Seznam vzrokov A.
- 2. Izvedite ukaz PING do oddaljenega sistema. Ali ste bili uspešni?
	- a. Da. Preglejte postavko 3.
	- b. Ne. Preglejte [Seznam vzrokov B.](#page-11-0)
- 3. Preverite podsistem QSYSWRK za vsa potrebna opravila TCP/IP. Ali so tam vsa opravila?
	- a. Da. Preglejte postavko 4.
	- b. Ne. Preglejte [Seznam vzrokov C.](#page-12-0)
- 4. Z uporabo NETSTAT preverite, ali je vmesnik aktiven. Ali je vmesnik aktiven?
	- a. Da. Preglejte postavko 5.
	- b. Ne. Preglejte [Seznam vzrokov D.](#page-13-0)
- 5. Z uporabo NETSTAT ali FTP preverite, ali so smeri TCP/IP pravilno konfigurirane. Z uporabo NETSTAT preglejte tudi, ali je povezava vzpostavljena. Ali je povezava vzpostavljena?
	- a. Da. Začenite aplikacijo.
	- b. Ne. Preglejte [Seznam vzrokov E.](#page-14-0)

### **Seznam vzrokov A**

Zavedajte se, da ima morda oddaljeni sistem onemogočene odzive ICMP. Če so odzivi ICMP onemogočeni, ne boste prejeli odziva od oddaljenega sistema, čeprav imae normalno povezavo. Če sumite, ta je morda težava v tem, poskusite preveriti povezavo z drugimi sistemi in med temi drugimi sistemi poskusite določiti, kje se najverjetneje nahaja napaka.

1. Preverite, ali je bil TCP/IP aktiviran v vašem sistemu.

V ta namen naredite naslednje:

- a. Vnesite ukaz STRTCP. Če je sklad TCP/IP aktiven, bi morali prejeti sporočilo TCP1A04, TCP/IP trenutno aktiven. Če TCP/IP ni aktiven, boste z vnosom ukaza STRTCP aktivirali TCP/IP v vašem strežniku. Preverite, ali se je zagon TCP/IP izvedel brez napak.
- b. Če uporabljate IPv6, preglejte [rešitve IPv6,](#page-10-0) kjer bost enašli tehnike za odpravljanje napak, ki so povezane posebej z IPv6. V nasprotnem primeru nadaljujte z naslednjo postavko.

2. Preverjte vašo programsko opremo TCP/IP strežnika.

Na strežniku sta ime gostitelja LOOPBACK ter vmesnik z vrednostjo opisa linije \*LOOPBACK rezervirana za preverjanje programske opreme TCP/IP. Če podate ime gostitelja LOOPBACK se nobeni podatki ne pošljejo izven nobene fizične linije. To omogoča, da hitro določite, ali programska oprema TCP/IP deluje pravilno v vašem sistemu.

Če želite preveriti programsko opremo TCP/IP, naredite naslednje:

- a. Zagotovite, da ima lokalna tabela gostitelja postavko za ime gostitelja LOOPBACK ter internetni naslov 127.0.0.1.
- b. Zagotovite, da je vmesnik, povezan z gostiteljem LOOPBACK, aktiven. Internetni naslov, ki je običajno povezan z vmesnikom LOOPBACK, je enak 127.0.0.1. Zagotovite, da obstaja vmesnik z naslovom IP imena gostitelja LOOPBACK, konfiguriran z opisom linije \*LOOPBACK. Z uporabo ukaza:

NETSTAT OPTION(\*IFC)

preglejte status vmesnika LOOPBACK. Če ni aktiven, ga aktivirajte z možnostjo 9.

c. Po preverjanju, ali je vmesnik gostitelja LOOPBACK aktiven, vnesite: PING RMTSYS(LOOPBACK)

Gostitelj loopback omogoča uporabniku, da naredi naslednje:

- v Preizkusi FTP, TELNET, LPR ali uporabniško napisane programe aplikcij, ne da bi bil povezan s fizično linijo ali omrežjem.
- v Preverite, ali je programska oprema TCP/IP nameščena in deluje pravilno.

Podoben preizkus lahko izvedete z uporabo ukaza PING, s katerim preverite povezljivost z enim od ostalih lokalno definiranih naslovov IP.

d. Če želite preizusiti programsko ali strojno opremo (vmesnik ali omrežno povezavo), podajte internetni naslov zunanjega gostitelja v vašem omrežju.

PING RMTSYS('nnn.nnn.nnn.nnn')

e. Če ne morete uspešno preveriti povezave sistema z omrežjem, tako da podate ime sistema ali njegov internetni naslov, preverite izvorno točko dostopa do storitev (SSAP) opisa linije, ki je povezan z vmesnikom. X'AA' mora biti podan kot postavka na seznamu SSAP (izvorna točka dostopa do storitev). To se zgodi po privzetku, ko se izdela nov opis linije, če je parameter SSAP ostal kot njegova privzeta vrednost \*SYSGEN. Če imate obstoječi opis linije, lahko z ukazom za spreminjanje opisa linije dodate te vrednosti na seznam.

Vsem vrstam opisov linij ni potrebno imeti SSAP za TCP/IP, zato prosimo, preverite seznam SSAP (izvorna točka za dostop do storitev) v opisu linije, povezanem z vmesnikom.

- f. Preverite vse postavke opisov linij, posebej velikost okvirja, ki bi moral biti večji ali enak največji enoti prenosa (MTU) vmesnika.
- g. Če se oddaljeni sistem ne uspe odzvati, lahko to pomeni, da sistem, omrežje, zunanji gostitelj ali most v omrežju ni na voljo ali ne deluje. Napaka pri odzivu lahko tudi pomeni, da ime oddaljeni sistem onemogočene odzive ICMP. To se lahko zgodi, če oddaljeni sistem deluje kot požarni zid in je bil konfiguriran tako, da se ne odziva na zahteve ICMP. Poskusite preveriti povezavo z drugimi sistemi in med temi drugimi sistemi poskusite določiti, kje se najverjetneje nahaja napaka.
- h. Preverite, ali je konfiguracija lokalnega vmesnika pravilna.
- i. Zagotovite, da sta naslednji dve postavki usmerjanja konfigurirani v opisu podsistem QSYSWRK, če se vmesniki TCP/IP, vključno z LOOPBACK, ne aktivirajo ali ne morete končati ali zagnati TCP/IP. Če ne obstajata ali nista pravilni, ju dodajte ali popravite, nato pa znova poskusite izvesti zahtevo.

ADDRTGE SBSD(QSYS/QSYSWRK) + SEQNBR(2505) + CMPVAL(TCPIP) + PGM(QSYS/QTOCTCPIP) + CLS(QSYS/QSYSCLS20) + MAXACT(\*NOMAX) +

```
POOLID(1)
```

```
ADDRTGE SBSD(QSYS/QSYSWRK) +
        SEQNBR(2506) +
        CMPVAL(TCPEND) +
        PGM(QSYS/QTOCETCT) +
        CLS(QSYS/QSYSCLS20) +
        MAXACT(*NOMAX) +
        POOLID(1)
```
Vrnite se na [Začetna analiza težav TCP/IP,](#page-8-0) da nadaljujete z odpravljanjem težav.

# **Rešitve IPv6**

| | | | | | | | | | | | | | | | | | | | | | | | | | | | | | | | | | | | | | | |

Če imate težave s komunikacijami IPv6, poskusite za naslednjimi tehnikami odpraviti težave v omrežju.

- 1. Preverite, ali se sklad IPv6 izvaja.
	- a. Zagotovite, da je bil vmesnik loopback konfiguriran in da je aktiven. Če želite preveriti status vmesnika loopback, storite naslednje:
		- 1) V Navigatorju iSeries razširite možnost **Strežnik ––> Omrežje ––> Konfiguracija TCP/IP ––> IPv6 ––> Vmesniki**.
		- 2) V desnem podoknu poiščite vmesnik loopback (povratna zanka). Naslov IP za povratni naslov IPv6 je ::1 in ime linije je Loopback 6. Če se vmesnik povratne zanke ne pojavi na seznamu, morate konfigurirati vmesnik povratne zanke z uporabo čarovnika **Konfiguriranje IPv6**.
	- b. Izvedite ukaz Ping za povratni naslov (::1). Strežnik pošlje paket IPv6 samemu sebi in s tem preveri, ali sklad IPv6 deluje. Če želite preveriti sklad z uporabo pomožnega programa ping, naredite naslednje:
		- 1) V Navigatorju iSeries razširite **Omrežje strežnika ––> Network**.
		- 2) Z desno tipko miške kliknite **Konfiguracija TCP/IP**, kliknite **Pomožni programi** in nato **Ping**.
- 2. Ko preverite, da se sklad IPv6 izvaja, zagotovite, da je linija IPv6 konfigurirana in aktivna. Ta linija je lahko linija Ethernet ali pa konfigurirana tunelska linija.

Če želite preveriti status linije, ki je konfigurirana na strežniku, naredite naslednje:

- a. V Navigatorju iSeries razširite možnost **Strežnik ––> Omrežje ––> Konfiguracija TCP/IP ––> Linije**.
- b. V desnem podoknu poiščite linijo, ki bi morala biti konfigurirana za IPv6 in preverite stolpec statusa. Če se linija ne pojavi na seznamu, morate konfigurirati linijo za IPv6 z uporabo čarovnika za **Konfiguriranje IPv6**. Navodila za konfiguriranje linije za IPv6 najdete v temi [Konfiguriranje IPv6.](../rzai2/rzai2configipv6.htm) Če je linija na seznamu in kaže status **Ni naložena**, potem je linija konfigurirana, vendar ni naložena v konfiguracijo sklada IPv6. Z uporabo ukaza za delo z opisi linije (WRKLIND) v znakovno osnovanem vmesniku diagnosticirajte težavo na liniji.
- 3. Zagotovite, da sta aktivna vsaj dva vmesnika IPv6: lokalni vmesnik ter vmesnik, kateremu pošiljate ukaz ping.

Status vmesnikov IPv6 preverite takole:

- a. V Navigatorju iSeries razširite možnost **Strežnik ––> Omrežje ––> Konfiguracija TCP/IP ––> IPv6 ––> Vmesniki**.
- b. V desnem podoknu poiščite naslov IP, ki je povezan z lokalnim vmesnikom, in preverite status vmesnika.
- c. Če je vmesnik **Neaktiven**, morate aktivirati vmesnik. Vmesnik aktivirate tako, da z desno tipko miške kliknete naslov IP in izberete **Zaženi**.
- d. Postopek ponovite za preverjanje statusa oddaljenega vmesnika.
- 4. Če izvedba ukaza ping z naslovom IPv6 ni bila uspešna, preverite stanje naslova na obeh vmesnikih. Oba vmesnika bi morala imeti stanje naslova **Preferenčno**. Če niti izvorni niti ciljni vmesnik ni v preferenčnem stanju, izberite druge vmesnike za preizkus ali spremenite uporabljene vmesnike v pravilen status in stanje naslova.

Stanje naslova izvornega vmesnika preverite ali spremenite takole:

- a. V Navigatorju iSeries razširite možnost **Strežnik ––> Omrežje ––> Konfiguracija TCP/IP ––> IPv6 ––> Vmesniki**.
- b. V desnem podoknu z desno tipko miške kliknite naslov IP, ki je povezan z vmesnikom, izberite **Lastnosti** in izberite stran **Možnosti**. V tem pogovornem oknu lahko podte preferenčno življensko dobo ali veljavno življensko dobo za vmesnik.
- c. Postopek ponovite za preverjanje stanja naslova ciljenga vmesnika.

# **Seznam vzrokov B**

<span id="page-11-0"></span>| | | | | | |

> Če sta bila ukaza VFYTCPCNN ali PING uspešna z lokalnim sistemom, bi morali preveriti možnost povezovanja med vašim sistemom in sistemom, s katerim želite komunicirati. Izvedite ukaz PING, kot ste to storili prej, vendar tokrat podajte internetni naslov oddaljenega gostitelja. Preglejte [Splošna sporočila o](#page-15-0) [napakah.](#page-15-0) Zavedajte se, da ima morda oddaljeni sistem ali vmesni požarni zid onemogočene odzive ICMP. Če so odzivi ICMP onemogočeni, ne boste prejeli odziva od oddaljenega sistema, čeprav imae normalno povezavo. Če sumite, ta je morda težava v tem, poskusite preveriti povezavo z drugimi sistemi in med temi drugimi sistemi poskusite določiti, kje se najverjetneje nahaja napaka.

- 1. Če lahko preverite povezavo z uporabo oddaljenega internetnega naslova vendar ne z imenom oddaljenega sistema, potem ime ali naslov nista pravilna v tabeli gostitelja, ali pa oddaljeni imenski strežniki morda niso na voljo.
- 2. Če vaš sistem uporablja oddaljene imenske strežnike, preverite, ali lahko vse oddaljene imenske strežnike dosežete z uporaba ukaza PING in podajanjem internetnega naslova oddaljenega imenskega strežnika.
- 3. Z uporabo dodatnih parametrov v ukazu PING lahko podate dolžino paketa, število paketov za pošiljanje in čakalni čas za odziv. Privzeti čakalni čas 1 sekunde omogoča oddaljenemu sistemu dovolj časa, da se odzove v večini omrežij. Če je oddaljeni sistem daleč stran ali je omrežje zasedeno, lahko povečanje parametra čakalnega časa da uspešen rezultat.

Priporočamo, da vrednosti parametrov pustite na njihovih privzetih vrednostih. Zavedajte se, da lahko z njihovim spreminjanjem povzročite, da kombinacija velike dolžine paketa ter kratkega čakalnega časa morda ne daje omrežju dovolj časa za prenos in sprejem odziva, zato lahko nastopijo začasne prekinitve. Če omrežju ni dano dovolj časa za prenos in sprejem odziva, se lahko zgodi, da nimate povezljivosti s sistemom, kadar jo dejansko imate.

- 4. Če se oddaljeni sistem ne uspe odzvati, lahko to pomeni, da sistem, omrežje, prehod ali most v omrežju ni na voljo ali ne deluje. Napaka pri odzivu lahko tudi pomeni, da ima oddaljeni sistem ali vmesni požarni zid onemogočene odzive ICMP. Poskusite preveriti povezavo z drugimi sistemi in med temi drugimi sistemi poskusite določiti, kje se najverjetneje nahaja napaka.
- 5. Če se oddaljeni sistem ne uspe odzvati, ko uporabljate ukaz PING za preverjanje vmesnika, ki je konfiguriran opisu linije vrste Ethernet, zagotovite, da je pravilni standar Ethernet ali \*ALL podano v opisu linije Ethernet.
- 6. Napaka pri pridobivanju odzivov iz vseh sistemov v omrežju nakazuje, da je težava nekje na poti. Preverite povezavo z prehodom, ki vodi v omrežje. Če ta ne uspe, poškušajte izvesti obratno pot od oddaljenega sistema, ki ga ne morete doseči, do točke napake.
- 7. Paketi se pošiljajo z uporabo nizkonivojskega protokola, ki ne zagotavlja dostave. Ker se zahteva odmeva lahko izgubi, ne predpostavite, da je omrežje ali prehod okvarjen, dokler več ukazov ne uspe priti prek točke na poti.

Če ukaz PING z gostiteljem v oddaljenem omrežju ne uspe, uporabite ukaz za sledenje smeri (TRACEROUTE) v istem omrežju. Pomožni program za sledenje smeri lahko izvede mnogo istih povezljivostnih preizkusov kot posamezne zahteve ping, vendar jih sledenje smeri lahko izvede vse v enem koraku. Sledenje smeri bo preiskusilo vsak preskok na poti do oddaljenega cilja in bo nakazalo, ali težava leži v vmesnem usmerjevalniku ali v oddaljenem omrežju.

Vnesite TRACEROUTE RMTSYS('x.x.x.x'). Oddaljeni sistem lahko podate z uporabo naslova IP ali z uporabo imena oddaljenega sistema; na primer ('xxxx.xxxx.com'). Pomožni program za sledenje smeri sprejema tako format naslova IPv4 ('x.x.x.x') kot tudi format naslova IPv6 ('x:x:x:x:x:x:x:x').

Sledenje smeri je dosegljivo tudi v Navigatorju iSeries. Zaženete ga takole:

- 1. V Navigatorju iSeries razširite strežnik —> **Network**.
- 2. Z desno tipko miške kliknite **Konfiguracija TCP/IP**, izberite **Pomožni programi** in izberite **Sledenje smeri**.

Vrnite se na [Začetna analiza težav TCP/IP,](#page-8-0) da nadaljujete z odpravljanjem težav.

## **Seznam vzrokov C**

<span id="page-12-0"></span>| | |

> 1. Preverite podsistem QSYSWRK strežnika za vsa potrebna opravila (oddaljena ali lokalna). V njem bi moralo biti vsaj opravilo QTCPIP. Opravilo QTCPIP nadzoruje zagon in zaustavitev vmesnikov TCP/IP. V podsistemu bi moralo biti tudi vsaj eno opravilo za vsako aplikacijo, ki jo poskušate uporabiti, kot je kaže [Slika 1 na strani 8.](#page-13-0) Mogoče je, da ta opravila morda niso imenovana enako kot opravila podsistema za opravila FTP, LPD in TELNET. Vsa opravila FTP se pričenjajo z QTFTP . Vsa opravila LPD se začenjajo z QTLPD. Vsa opravila TELNET bodo poimenovana QTVTELNET in QTVDEVICE. Mogoče je, da imate več kot eno opravilo strežnika FTP, LPD ali TELNET. Vsa opravila SMTP se začenjajo z QTSMTP. SMTP ima aktivnih do štiri opravila v podsistemu QSYSWRK in dve opravili aktivni v podsistemu QSNADS. Vsa opravila SNMP se začenjajo z QTMSNMP. SNMP im lahko aktivna tri opravila v podsistemu QSYSWRK, QTMSNMP, QTMSNMPRCV in QSNMPSA.

Z uporabo ukaza Delo z aktivnimi opravili (WRKACTJOB) prikažite ta opravila. Vpišite WRKACTJOB SBS(QSYSWRK).

- 2. Zaustavite obdelavo TCP/IP z uporabo ukaza ENDTCP OPTION(\*IMMED), če vsa opravila niso tam. Poiščite vse dnevnike opravil, ki so povezani z opravili.
- 3. Spremenite raven beleženja sporočil opisa opravil za vse objekte opisa opravil na 4 0 \*SECLVL. Če želite podrobnejše informacije o ravneh beleženja sporočil, preglejte [Delo z dnevniki opravil in](#page-16-0) čakalnimi [vrstami sporočil.](#page-16-0)
- 4. Znova zaženite delovanje TCP/IP z uporabo ukaza STRTCP.
- 5. Preverite, ali so vsa opravila aktivna.
- 6. Preverite dnevnike opravil, če ustrezna opravila niso aktivna.

<span id="page-13-0"></span>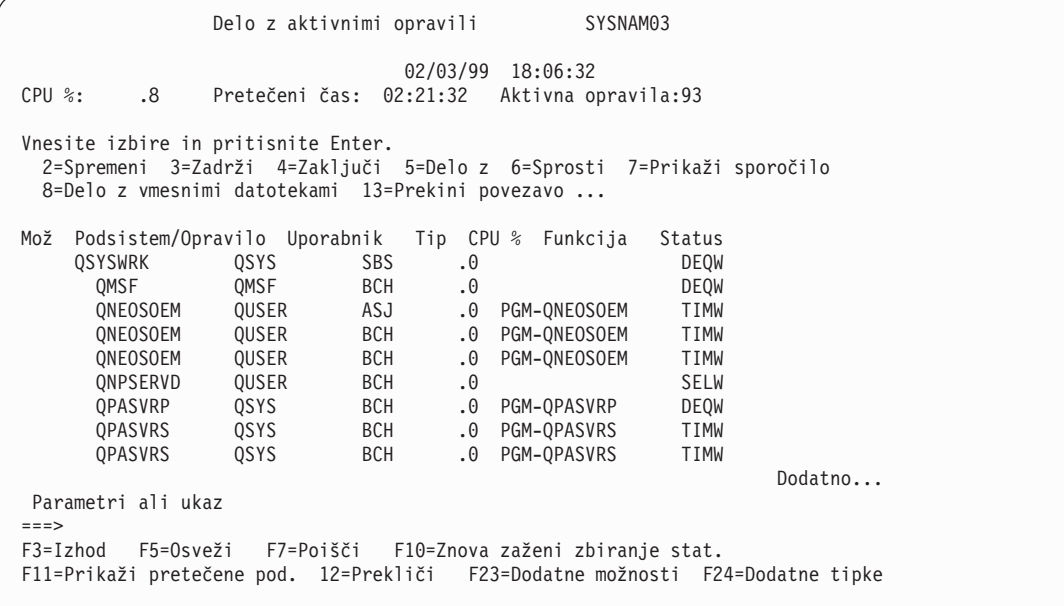

*Slika 1. Zaslon Delo z aktivnimi opravili — Zaslon 1*

```
Delo z aktivni opravili SYSNAM03
                           02/03/99 18:06:32
CPU %: .8 Pretečeni čas: 02:21:32 Aktivna opravila:93
Vnesite izbire in pritisnite Enter.
 2=Spremeni 3=Zadrži 4=Zaključi 5=Delo z 6=Sprosti 7=Prikaži sporočilo
 8=Delo z vmesnimi datotekami 13=Prekini povezavo ...
Mož Podsistem/Opravilo Uporabnik Tip CPU % Funkcija Status
     QTLPD03516 QTCP BCH .0<br>QTLPD03580 QTCP BCH .0<br>QTMSNMP OTCP BCH .0
     QTLPD03580 QTCP BCH .0 TIMW
     QTMSNMP QTCP BCH .0 PGM-QTOSMAIN DEQW
     QTMSNMPRCV QTCP BCH .0 PGM-QTOSRCVR TIMW
     QTVDEVICE QTCP BCH .0 PGM-QTVDEVMG TIMW
     QTVTELNET QTCP BCH .0 TIMW
     QZBSEVTM QUSER ASJ .0 PGM-QZBSEVTM EVTW
     QZHQSRVD QUSER BCH .0 SELW
     QZRCSRVSD QUSER BCH .0 SELW
                                                       Dodatno...
Parametri ali ukaz
===>
F3=Izhod F5=Osveži F7=Poišči F10=Znova zaženi zbiranje stat.
F11=Prikaži pretečene pod. 12=Prekliči F23=Dodatne možnosti F24=Dodatne tipke
```
*Slika 2. Zaslon Delo z aktivni opravili — Zaslon 2*

Vrnite se na [Začetna analiza težav TCP/IP,](#page-8-0) da nadaljujete z odpravljanjem težav.

## **Seznam vzrokov D**

Funkcija statusa omrežja (NETSTAT) na strežniku omogoča, da prikažete status vmesnika TCP/IP, informacije o konfiguraciji smeri TCP/IP ter statusu povezave TCP/IP v vašem lokalnem sistemu. Uporabite lahko ukaz WRKTCPSTS ali ukaz NETSTAT.

- <span id="page-14-0"></span>1. Preden uporabite funkcijo statusa omrežja, zaženite TCP/IP z uporabo ukaza STRTCP. Meni Delo s statusom omrežja TCP/IP je prikazan, vendar možnosti ne delujejo, dokler ne zaženete TCP/IP.
- 2. Če na zaslonu Delo s statusom vmesnika TCP/IP poskušata zagnati aktivni vmesnik ali zaustaviti neaktivni vmesnik, se prikaže ustrezno sporočilo o napaki. Ne neaktivni vmesnik ne doseže aktivnega stanja, ko izberete možnost za zagon vmesnika, je mora težava z vmesnikom, linijo ali konfiguracijo linije. Preglejte dnevnik opravila opravila QTCPIP v podsistemu QSYSWRK, da vidite, katere napake so morda nastopile pri aktiviranju vmesnika. Pogledate lahko tudi v čakalno vrsto sporočil QSYSOPR ter v dnevnik zgodovine, QHT (DSPLOG) ki vam bo v pomoč pri ugotavljanju statusa.
- 3. Vpišite ukaz WRKCFGSTS \*LIN, da ugotovite, ali ima opis linije težavo.
- 4. Preverite, ali je vsaj ena pasivna poslušalna povezava prikazana za vsakega od strežnikov na zaslonu Delo s statusom povezave TCP/IP, možnost 3 na zaslonu Delo s statusom omrežja TCP/IP. Preverite status povezave s strežniki, ki podpirajo te aplikacije in druge primerne strežnike v omrežju:

**SNMP** 

TELNET

Poleg Telneta različica 4 izdaja 3 podpira Telnet SSL. SSL Telnet po privzetku posluša vrata 992, običajni Telnet pa uporablja vrata 23. Omejevanje Telneta za poslušanje vratom je priporočen pristop za onemogočanje tradicionalnega strežnika Telnet, medtem ko omogočite SSL Telnet.

FTP

SMTP, če je konfiguriran POP LPD REXEC HTTP, če je konfiguriran

Pasivne poslušalne povezave imajo zvezdico v poljih *Oddaljenega naslova* in *Oddaljena vrata*. Zaustavitev teh povezav ni priporočena. Oddaljeni sistemi ne morejo uporabljati SNMP, FTP, ali TELNET, pošiljati pošte SMTP lokalnemu sistemu ali pošiljati vmesnih datotek z uporabo LPR lokalnemu sistemu, če so bile povezane pasivne poslušalne povezave zaustavljene. Znova jih lahko zaženete z zaustavitvijo in zagonom strežnikov z uporabo ukazov ENDTCPSVR in STRTCPSVR in nato s podajanjem strežnika, ki ga želite zaustaviti in zagnati.

5. Zagotovite, da vrata, povezana z aplikacijo, ki jo poskušate uporabiti, niso omejena. S pomočjo možnosti 4 (Delo z omejitvami vrat TCP/IP) na meniju Konfiguriranje TCP/IP prikažite trenutne omejitve vrat.

Vrnite se na [Začetna analiza težav TCP/IP,](#page-8-0) da nadaljujete z odpravljanjem težav.

## **Seznam vzrokov E**

Preverite podatke o konfiguraciji. Če je vse odjavljeno, pojdite na [Težave specifične aplikacije](#page-18-0) in izberite posamezno aplikacijo, ki jo uporabljate, za nadaljnjo pomoč pri odpravljanju težav.

## **Problematika ukaza PING**

Če želite zvedeti več o ukazu PING, preberite naslednje razdelke.

#### **[Pridružitev imena domene k imenu gostitelja](#page-15-0)**

Ta razdelek opisuje, kako strežnik pridruži ime domene k imenu gostitelja.

#### **[Splošna sporočila o napakah](#page-15-0)**

Nudi zlede nekaterih najpogostejših napak pri uporabi PING

# <span id="page-15-0"></span>**Pridružitev imena domene k imenu gostitelja**

Ta zgled kaže, kako strežnik uporablja ime lokalne domene kot iskalni seznam in pridruži imena domen k imenu gostitelja, če pika ni uporabljena na koncu imena domene.

Ime vašega strežnika je SYSNAM01.A400SSC.DFW.COMPANY.COM in želite preveriti povezavo s sistemom, katerega celotno ime je SYSNAM02.DFW.COMPANY.COM. Imena gostitelja SYSNAM02 nimate v tabeli lokalnih gostiteljev.

Če vnesete PING SYSNAM02.DFW.COMPANY.COM, strežnik pošlje SYSNAM02.DFW.COMPANY.COM oddaljenemu imenskemu strežniku.

Če vmesete PING SYSNAM02, strežnik najprej pošlje SYSNAM02.A400SSC.DFW.COMPANY.COM oddaljenemu imenskemu strežniku. Nato pošlje SYSNAM02.DFW.COMPANY.COM. Če tega ni bilo mogoče najti, končno pošlje SYSNAM02.COMPANY.COM. Z drugimi besedami TCP/IP iSeries pridruži vsak del lokalne domene k imenu gostitelja.

Če vnesete PING SYSNAM02., oddaljeni imenski strežnik sporoči, da gostitelj ni znan. Vzrok temu je, da oddaljeni imenski strežnik ne prepozna SYSNAM02, kerj strežnik pošlje ime SYSNAM02 oddaljenemu imenskemu strežniku brez pridruženega kateregakoli dela iskalnega seznama. Edina razlika med tem imenom in prejšnjim imenom je v uporabi pike na koncu imena.

## **Splošna sporočila o napakah**

Če uporabljate ukaz PING za preverjanje povezave z drugim gostiteljem v omrežju, lahko TCP/IP izda sporočilo o napaki. S pomočjo naslednje tabele lahko določite splošna sporočila o napakah te ukreše za rešitev težav.

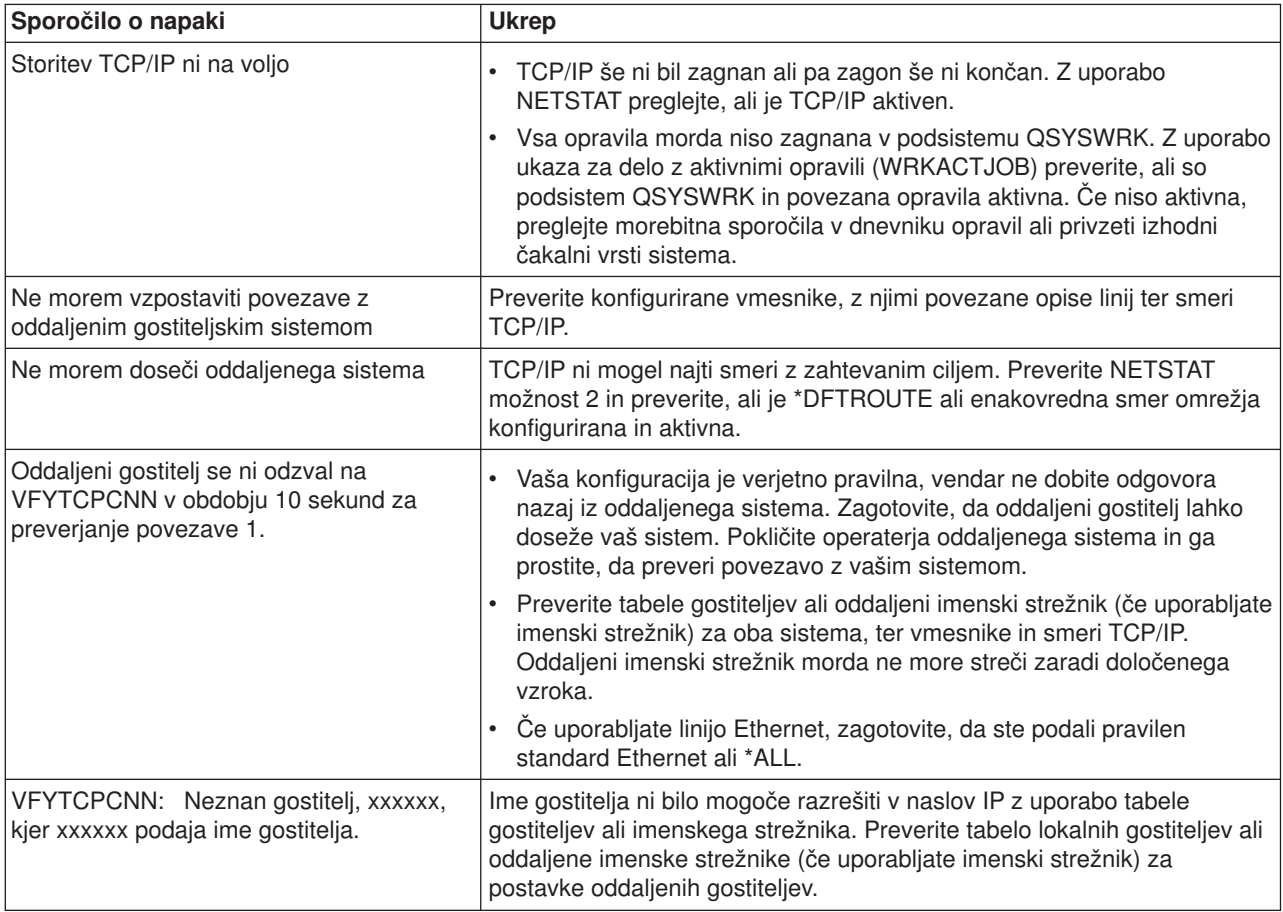

# <span id="page-16-0"></span>**Delo z dnevnikom opravil ter čakalnimi vrstami sporočil**

TCP/IP je naložen z več opisi opravil.

Opisi opravil so shranjeni v knjižnici QSYS ali QTCP. Na splošno so naložene z ravnijo beleženja sporočil 4, resnostjo beleženja sporočil 0 ter vrednostjo besedila beleženja sporočil \*NOLIST. Naložene s s temi vrednostmi, da preprečijo izdelavo dnevnikov opravil, v katerih bi bila le sporočila o zagonu in končanju opravil.

Če imate težave z delovanjem TCP/IP, je ena od prvih stvari, ki jo morate narediti, spremeniti raven beleženja sporočil v opisu opravila za aplikacijo, s katero imate težave na vrednost besedila beleženja sporočil \*SECLVL. Sprememba ravni beleženja sporočil generira dnevnik opravil za to aplikacijo. Da spremembe stopijo v veljavo morate strežnik zaustaviti in ga nato na novo zagnati. Če želite opravilo spremeniti takoj, morate uporabiti ukaz CHGJOB, s katerim spremenite raven beleženja sporočil aktivnega opravila.

Če želite spremeniti raven beleženja sporočil v opisu opravila za posamezno aplikacijo, poglejte zglede:

- v Če je težava s strežnikom FTP, spremenite opis opravila QTMFTPS, tako da vnesete tale ukaz CL: CHGJOBD JOBD(QTCP/QTMFTPS) LOG(4 0 \*SECLVL)
- v Če je težava s SMTP, spremenite opis opravila QTMSMTPS, tako da vnesete tale ukaz CL: CHGJOBD JOBD(QTCP/QTMSMTPS) LOG(4 0 \*SECLVL)

Poleg opisa opravila QTMSMTPS lahko razmislite tudi o spremembi ravni beleženja opisa opravila podsistema QSNADS, tako da vnesete tale ukaz CL:

CHGJOBD JOBD(QGPL/QSNADS) LOG(4 0 \*SECLVL)

# <span id="page-18-0"></span>**Poglavje 3. Specifične težave aplikacij**

Če ste ugotovili, da težava leži v specfični aplikaciji, ki jo izvajate na TCP/IP, izberite spodnjo aplikacijo za podrobnejše informacije o odpravljanju težav. Vsaka povezava vas popelje na stran odpravljanja splošnih težav TCP/IP ter na novo stran za aplikacijo, ki jo izberete.

#### **[Strežnik sistema imenskih domen \(DNS\)](../rzakk/rzakktroubleshooting.htm)**

Ta tema podaja diagram poteka za analizo težav, hkrati pa vas vodi skozi strategije razhroščevanja pri težavah DNS.

#### **[Protokol za prenos datotek \(FTP\)](../rzaiq/rzaiqlogserr.htm)**

V tej temi so predlagane rešitve za vaše težave s FTP ter predstavljen dnevnik opravil strežnika kot orodje za odpravljanje težav.

#### **[Point-to-Point Protocol \(PPP\)](../rzaiy/rzaiyrzaiytrouble.htm)**

Ta tema nudi rešitve za splošne težave povezav PPP.

#### **[Strežnik za poštni protokol \(POP\)](../rzair/rzairfixemail.htm)**

To mtemo preglejte, če imate težave s strežnikom POP ter drugimi aplikacijami e-pošte.

#### **[Rexec](../rzal7/rzal7pdrex.htm)**

Ta tema podaja diagram poteka, ki vam bo v pomoč pri ugotavljanju težave Rexec ter iskanju potencialnih rešitev.

#### **[Simple Mail Transfer Protocol \(SMTP\)](../rzair/rzairfixemail.htm)**

V tej temi je podano več metod za reševanje težav s SMTP (Simple Mail Transfer Protocol) ter drugimi aplikacijami e-pošte.

#### **[Telnet](../rzaiw/rzaiwtrouble.htm)**

Ta tema vam bo v pomoč pri splošnih težavah Telnet, kot tudi s specifičnimi težavami, ki so povezane z vrsto emulacije ter strežnikom SSL. Poled tega spoznate, katere informacije so potrebne za sporočanje o vaši težavi.

#### **[Delo z navideznim zasebnim omrežjem \(VPN\)](../rzaja/rzajatroubleshootvpn.htm)**

Ta tema vas vodi skozi več strategij odpravljanja težav za težave VPN, ki se nanašajo na povezavo, konfiguracijske napake, pravila filtriranja itn.

# **Poglavje 4. Komunikacijska sled**

<span id="page-20-0"></span>| |

| |

| | | | | |

> | | |

 $\mathbf{I}$ 

|

 $\mathbb{L}$ 

| | | | | | |

L

L  $\mathbb{L}$ 

|

| |

| |

| | | | | | | | | | | | |

Komunikacijsko sled uporabite pri odpravljanju težav TCP/IP. Komunikacijska sled je servisna funkcija, ki omogoča sledenje podatkov na komunikacijski liniji, kot je lokalno omrežje (LAN) ali prostrano omrežje (WAN). Ko podatke izsledite, lahko grobe podatke izpišete v tokovno datoteko ali pa jih formatirate in | postavite v vmesno datoteko za prikaz ali tiskanje. |

 $\parallel$  Komunikacijsko sled lahko uporabite za odpravljanje težav tako pri komunikacijah IPv4 kot tudi pri komunikacijah IPv6. |

Komunikacijsko sled uporabite v naslednjih situacijah:

- v Procedure analize težav ne dajejo dovolj informacij o težavi.
- v Sumite, da je težava v kršitvi protokola.
- v Sumite, da je težava v prehrupni liniji.
- Želite zvedeti, ali aplikacija prenaša informacije pravilno prek omrežja.
- Želite zvedeti, ali imate težave z zmogljivostjo ob zastojih omrežja ali prepustnostjo podatkov.

Če želite uporabiti ukaze CL za izvajanje komunikacijske sledi, morate imeti posebno pooblastilo \*SERVICE, ali pa morate biti pooblaščeni za funkcijo servisnega sledenja operacijskega sistema Operating System/400 prek Navigatorja iSeries. Preglejte poglavje o uporabniških profilih v priročniku [iSeries Security Reference](../../books/c4153026.pdf)

, kjer boste našli več informacij o tej vrsti pooblastil.

Sledenje povezave (TRCCNN) je ukaz za alternativno metodo pridobivanja sledi, ki je podobna komunikacijski sledi. Če imate aplikacije TCP, ki uporabljajo SSL, ali uporabljate zaščito IP, so podatki, ki tečejo prek komunikacijske linije, šifrirani. Komunikacijska sled vam morda ne bo v pomoč, če morate videti podatke. TRCCNN sledi podatke pred šifriranjem in po šifriranju, zato lahko ta ukaz uporabite, kadar splošna komunikacijska sled ni učinkovita. Nudi izhodne podatke, ki so podobni izhodnim podatkom splošne komunikacijske sledi. Parametre in zglede, ki so povezani s tem ukazom, boste našli v temi Programski vmesnik aplikacije (API) pod [Opis ukaza TRCCNN \(sledenje povezave\).](../cl/trccnn.htm)

Če želite uporabiti funkcijo komunikacijske sledi, naredite naslednje:

#### **Načrtujte komunikacijsko sled**

Predhodni koraki, ki so potrebni, preden lahko izvedete komunikacijsko sled.

**[Izvedite komunikacijsko sled](#page-21-0)**

Postopek, ki je potreben za izvedbo komunikacijske sledi.

#### **[Dodatne funkcije komunikacijske sledi](#page-26-0)**

Dodatne funkcije, ki so povezane s komunikacijsko sledjo.

## **Načrtovanje komunikacijske sledi**

Preden začnete delati s sledenjem komunikacije, sledite naslednjemu postopku:

1. Če še niste izdelali knjižnice IBMLIB ali izhodne čakalne vrste IBMOUTQ, podajte naslednje ukaze: CRTLIB LIB(IBMLIB)

CRTOUTQ OUTQ(IBMLIB/IBMOUTQ)

2. Podajte naslednje ukaze, s katerimi dodate knjižnico IBMLIB na vaš seznam knjižnic, ali spremenite izhodno čakalno vrsto za vaše opravilo v izhodno čakalno vrsto IBMOUTQ:

ADDLIBLE IBMLIB

```
CHGJOB * OUTQ(IBMLIB/IBMOUTQ)
```
3. Če tiskalniška datoteka QTCPPRT ne obstaja v sistemu, podajte naslednje ukaze, s katerimi jo izdelate:

```
CRTPRTF FILE(QTCP/QTCPPRT) DEV(*JOB)
        RPLUNPRT(*YES) SCHEDULE(*FILEEND)
        FILESEP(0) LVLCHK(*NO)
        TEXT('Tiskalniška datoteka TCP/IP')
CHGOBJOWN OBJ(QTCP/QTCPPRT) OBJTYPE(*FILE)
       NEWOWN(QSYS)
```
4. Podajte naslednje ukaze za pošiljanje vmesne datoteke QTCPPRT, ki vsebuje komunikacijsko sled, v izhodno čakalno vrsto IBMOUTQ v knjižnici IBMLIB:

OVRPRTF FILE(QTCPPRT) OUTQ(IBMLIB/IBMOUTQ) OVRPRTF FILE(QPCSMPRT) TOFILE(QTCP/QTCPPRT)

Nadomestki tiskalniške datoteke niso v veljavi, ko se vaše opravilo konča.

- 5. Pridobite si ime opisa linije, ki je povezano z vmesnikom TCP/IP, s katerim imate težave, oziroma katerega uporablja aplikacija ali omrežje, s katerim imate težave. Z uporabo NETSTAT \*IFC ugotovite ime opisa linije, ki je povezan z vmesnikom.
- 6. Zagotovite, da je linija vključena in da je vmesnik TCP/IP, povezan z linijo, zagnan, tako da je mogoče podatke TCP/IP pošiljati in sprejemati prek vmesnika in linije. Z uporabo NETSTAT \*IFC preverite, ali je vmesnik aktiven.

### **Kaj narediti naslednje:**

<span id="page-21-0"></span>| | | | | | | | | |

| | | | | | |

| | | | | | | | | | | |

| |

| | |

| | | | | | | | | | | | Izvedite komunikacijsko sled

# **Izvajanje komunikacijske sledi**

Za izvedbo komunikacijske sledi morate uporabiti ukaze v znakovno osnovanem vmesniku. Za izvedbo komunikacijske sledi sledite naslednjemu postopku:

- 1. Zaženite komunikacijsko sled
- 2. [Zaustavite komunikacijsko sled](#page-22-0)
- 3. [Izpišite pomnilnik komunikacijske sledi](#page-22-0)
- 4. [Natisnite komunikacijsko sled](#page-23-0)
- 5. [Preglejte vsebino komunikacijske sledi](#page-23-0)
- 6. [Preberite komunikacijsko sled](#page-24-0)

# **Zagon komunikacijske sledi**

To dejanje zažene komunikacijsko sled za podani opis linije ali omrežnega vmesnika.

**Opomba:** Komunikacijske sledi ne morete več uporabiti za sledenje podatkov na opisu omrežnega strežnika (\*NWS). Za sledenje podatkov na določeni liniji (\*LIN) ali opisu omrežnega vmesnika (\*NWI) uporabite funkcijo komunikacijske sledi.

Če želite zagnati komunikacijsko sled, naredite naslednje:

- 1. V ukazni vrstici podajte STRCMNTRC.
- 2. V **Konfiguracijskem objektu** podajte ime linije, kot je TRNLINE.
- 3. V **Tip** podajte vrsto sredstva, \*LIN ali \*NWI.
- 4. V **Velikost vmesnega pomnilnika** podajte zadostno količino pomnilnika za pričakovano količino podatkov. Za večino protokolov je 8 MB zadostna količina pomnilnika. Za omrežje 10/100 Ethernet, je dovolj od 16 MB do 1 GB. Če niste prepričani, podajte 16 MB za največjo količino pomnilnika, dovoljenega za protokol.
- 5. Pri **možnostih komunikacijske sledi** podajte \*RMTIPADR, če želite omejiti podatke, zbrane za sledenje enega od oddaljenih vmesnikov. V nasprotnem primeru uporabite privzeto vrednost.
- 6. V **Oddaljeni naslov IP** podajte naslov IP, ki je povezan z oddaljenim vmesnikom, s katerim bodo zbrani podatki o sledenju.

Sledenje komunikacij se nadaljuje, dokler se ne zgodi eno od naslednjega:

- Zaženete ukaz ENDCMNTRC.
- | Težava fizične linije povzroči, da se sledenje zaustavi.
- | Parameter Sled je polna podaja \*STOPTRC in vmesni pomnilnik postane poln.

### **Kaj narediti naslednje:** |

<span id="page-22-0"></span>| |

|

| |

| | |

 $\mathbb{L}$ 

| | |

| | | | | | | | |

| |

> | |

Zaustavite komunikacijsko sled |

# **Zaustavitev komunikacijske sledi** |

Da bi lahko formatirali in prikazali sled, morate sledenje najprej zaustaviti. To dejanje zaustavi sledenje in shrani vmesnik pomnilnik komunikacijske sledi. |

- Če želite zaustaviti komunikacijsko sled, naredite naslednje: |
- 1. V ukazni vrstici podajte ENDCMNTRC. |
- 2. V **Konfiguracijskem objektu** podajte isto ime linije, kot ste ga podali pri zagonu sledenja, na primer TRNLINE. |
- 3. V **Tip** podajte vrsto sredstva, \*LIN ali \*NWI.

### **Kaj narediti naslednje:**

Izpišite pomnilnik komunikacijske sledi v tokovno datoteko. To je izbirni korak, ki bo morda uporaben za vas. Če imate raje izpis grobih podatkov brez oblike izpisa pomnilnika, pojdite na [Izpis komunikacijske sledi](#page-23-0)

#### **Izpis pomnilnika komunikacijske sledi**  $\mathbf{L}$

Če uporabljate internetni protokol različice 7 (IPv6), morate izpisato pomnilnik podatkov o sledenju v tokovno datoteko z naslednjimi koraki. Če uporabljate IPv4, je to izbirni del postopka komunikacijske sledi.

Izpis pomnilnika podatkov v tokovno datoteko nudi številne prednosti. Pri odločitvi o uporabi te funkcije razmislite o teh prednostih:

- v Nova sledenja lahko izvedete, ne da bi pri tem izgubili podatke iz obstoječega sledenja.
- v Podatke o sledi lahko formatirate večkrat. Če na primer ena od vaših aplikacij uporablja ASCII, boste morda najprej formatirali komunikacijsko sled v ASCII. Če druga aplikacija uporablja EBCDIC, boste morda iste podatke o sledi formatirali v EBCDIC. Izpis pomnilnika podatkov o sledenju v tokovno datoteko nudi možnost za dvakratno formatiranje teh podatkov.
- v Morda bi radi zadržali podatke o sledenju, medtem ko izvajate nalaganje začetnega programa (IPL).
- v Za tvorjenje izhodnih podatkov lahko uporabite oblikovalca po meri.

| Ce želite izpisati pomnilnik komunikacijske sledi, naredite naslednje:

- 1. Izdelajte imenik, kot je na primer mojim. Preglejte [opis ukaza CRTDIR \(izdelaj imenik\)](../cl/crtdir.htm) v temi Krmilni jezik (CL), če želite izdelati imenik.
- 2. V ukazni vrstici podajte DMPCMNTRC. |
- 3. V **Konfiguracijskem objektu** podajte isto ime linije, kot ste ga podali pri zagonu sledenja, na primer TRNLINE.
- 4. V **Tip** podajte vrsto sredstva, \*LIN ali \*NWI. |
- 5. V **V tokovno datoteko** podajte pot, kot je na primer /mojim/mojesledi/sled1. |

#### **Kaj narediti naslednje:** |

[Natisnite komunikacijsko sled](#page-23-0) |

# <span id="page-23-0"></span>**Tiskanje komunikacijske sledi**

|

| |

| | | | | | | | |

| | | | | | |

| |

| | | | | | | | | | |

| |

Podatke komunikacijske sledi lahko natisnete iz dveh različnih virov, glede na to, kako ste zbirali sled. Natisnete lahko zbrane grobe podatke ali pa tokovno datoteko, v katero ste predhodno izpisali pomnilnik grobih podatkov. | | |

**Opomba:** Če želite natisniti podatke komunikacijske sledi iz tokovne datoteke, mora biti v sistemu nameščena Java (5722JV1).

To dejanje izpiše podatke o komunikacijski sledi za podano opis linije ali omrežni vmesnik v vmesno datoteko ali izhodno datoteko. | |

#### **Tiskanje iz zbranih grobih podatkov:** |

Če ste zbrali grobe podatke, ne da bi izpisali pomnilnik, naredite naslednje, da jih natisnete:

- 1. V ukazni vrstici podajte PRTCMNTRC.
- 2. V **Konfiguracijskem objektu** podajte isto ime linije, kot ste ga podali pri zagonu sledenja, na primer TRNLINE, in pritisnite Enter.
- 3. V **Tip** podajte vrsto sredstva, \*LIN ali \*NWI.
- 4. V **Koda znakov** podajte \*EBCDIC ali \*ASCII. Podatke bi morali natisniti dvakrat, enkrat podajte \*EBCDIC, nato pa še \*ASCII.
- 5. V **Formatiranje podatkov TCP/IP** podajte \*YES (\*DA) in nato dvakrat pritisnite tipko Enter.
- 6. Znova izvedite korake od 1 do 5, vendar z drugo kodo znakov.

#### **Tiskanje iz tokovne datoteke:** |

Če ste izpisali pomnilnik podatkov v tokovno datoteko, naredite naslednje, da podatke natisnete:

- 1. V ukazni vrstici podajte PRTCMNTRC.
- 2. V **Iz tokovne datoteke** podajte pot, kot je na primer /mojim/mojesledi/sled1 in pritisnite Enter.
- 3. V **Koda znakov** podajte \*EBCDIC ali \*ASCII. Podatke bi morali natisniti dvakrat, enkrat podajte \*EBCDIC , nato pa še \*ASCII.
- 4. V **Formatiranje podatkov TCP/IP** podajte \*YES (\*DA) in nato dvakrat pritisnite tipko Enter.
- 5. Znova izvedite korake od 1 do 4, vendar z drugo kodo znakov.

### **Kaj narediti naslednje:**

Preglejte vsebino komunikacijske sledi

# **Pregled vsebine komunikacijske sledi**

Če želite pregledati vsebino komunikacijske sledi, naredite naslednje:

- 1. V ukazni vrstici podajte WRKOUTQ OUTQ(IBMLIB/IBMOUTQ).
- 2. V pogovornem oknu **Delo z izhodno čakalno vrsto** pritisnite F11 (Pogled 2), da prikažete datum in uro vmesne datoteke, s katero želite delati. Če se na zaslonu prikaže Dodatno..., boste morda morali nadaljevati z iskanjem vmesne datoteke, ali prelistati naprej ali nazaj po seznamu datotek. V nasprotnem primeru nadaljujte z naslednjim korakom.
- 3. Podajte 5 v stolpec **Mož** poled vmesne datoteke, ki jo želite prikazati. Zadnje datoteke vsebujejo najnovejše komunikacijske sledi.
- 4. Preverite, ali je to komunikacijska sled za linijo, ki ste jo sledili, ter ali sta pravilna časa začetka in konca sledenja.

### **Kaj narediti naslednje:**

[Preberite komunikacijsko sled](#page-24-0)

#### <span id="page-24-0"></span>**Branje komunikacijske sledi** |

Komunikacijska sled prikazuje več vrst informacij. Prvi del komunikacijske sledi povzema parametre, ki ste jih podali ob zagonu sledenja, kot je ime **Konfiguracijskega objekta**. Prelistajte navzdol, da najdete seznam postavk, kot sta **Številka zapisa** in **S/R**, s povezanimi definicijami. Ti postavki predstavljata naslove, |  $\parallel\;$ ki so kasneje uporabljeni za določanje razdelkov podatkov komunikacijske sledi. Ko prebirate podatke o sledenju, bo morda koristna vrnitev nazaj na ta seznam. Ta slika kaže preliminarne informacije v komunikacijski sledi. | | | |

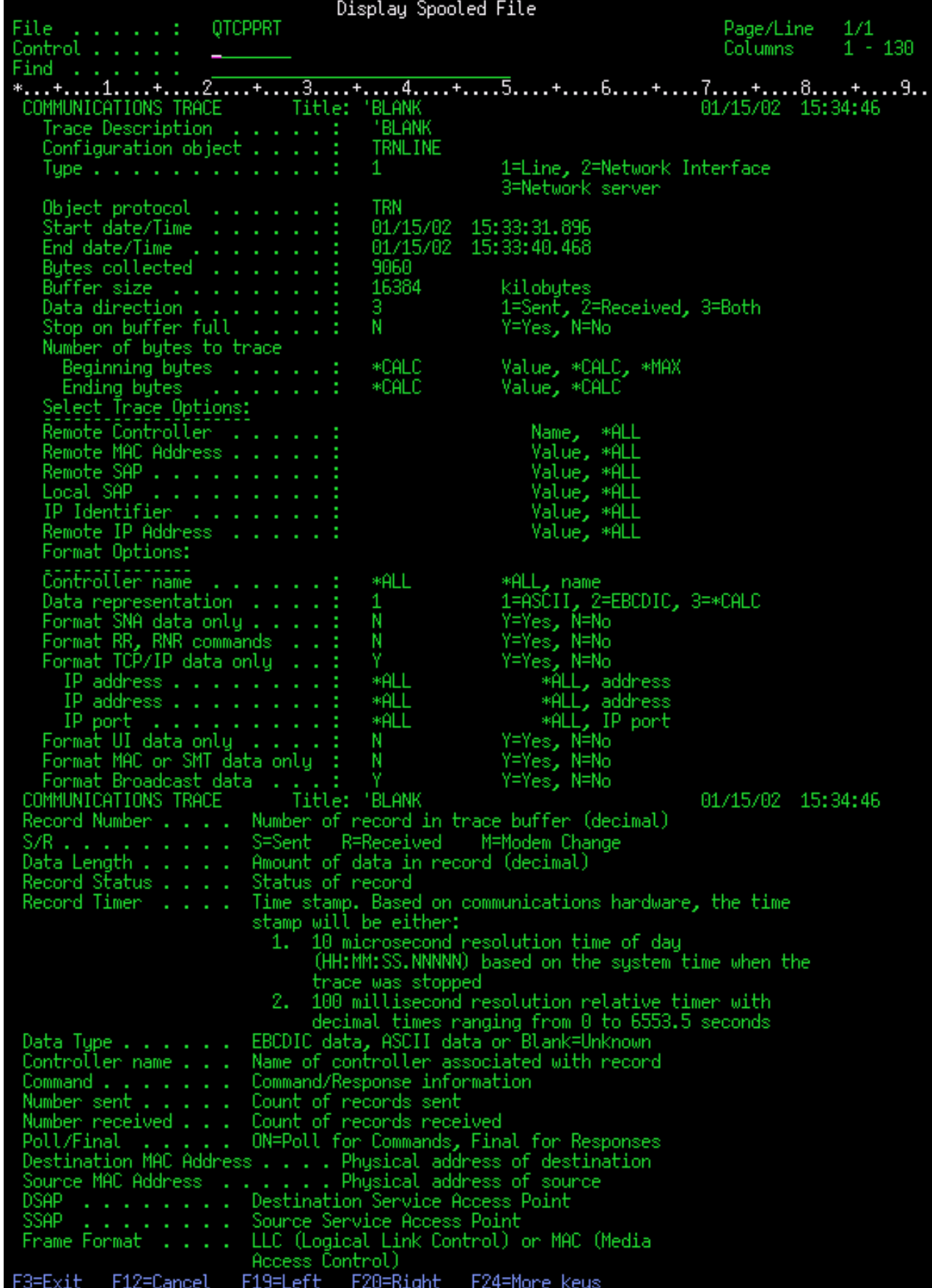

|

 $\mathbf{\mathcal{L}}$ 

<span id="page-26-0"></span>Po branju preliminarnih informacij, prelistajte do dejanskih podatkov TCP/IP v komunikacijski sledi. Vrstica naslovov, ki se začenja z **Številka zapisa** določa vsak razdelek zapisov podatkov. Vsaka številka zapisa predstavlja okvir in vsebuje informacije, kot so izvorni in ciljni naslov IP, dolžina celotnega datagrama IP, vrsto storitve (TOS), izvorna in ciljna vrata, ter številke potrditve (ACK). Te informacije bi vam morale pomagati pri ugotavljanju težave, ki jo imate s TCP/IP na tem iSeries ali povezanem omrežju. |

Če za številko zapisa najdete zvezdico (\*), na primer 31\*, se zavedajte, da zvezdica predstavlja manjkajoče podatke o sledi. To se zgodi, če so zapisi komunikacijske sledi spuščeni. Podatke komunikacijske sledi zbere vhodno izhodni procesor (IOP). Če je komunikacijska linija zelo zasedena, IOP daje prednost vsemu omrežnemu prometu in daje višjo prednost podatkovni poti vhoda/izhoda, kot pa informacijam komunikacijske sledi. V teh okoliščinah IOP lahko spusti nekatere od zapisov komunikacijske sledi. To lahko nakazuje, da IOP ne zmore obravnavati visokih hitrosti ali prometa v omrežju.

Če v komunikacijski sledi manjkajo podatki, razmislite o naslednjih možnostih:

- v Preprosto sprejmite, da je komunikacijska linija zasedena in da bodo okvirji manjkali v komunikacijski sledi.
- v raziščite promet na komunikacijski liniji, da ugotovite, ali je mogoče kakšen promet premakniti na drugo linijo ali vmesnik TCP/IP.

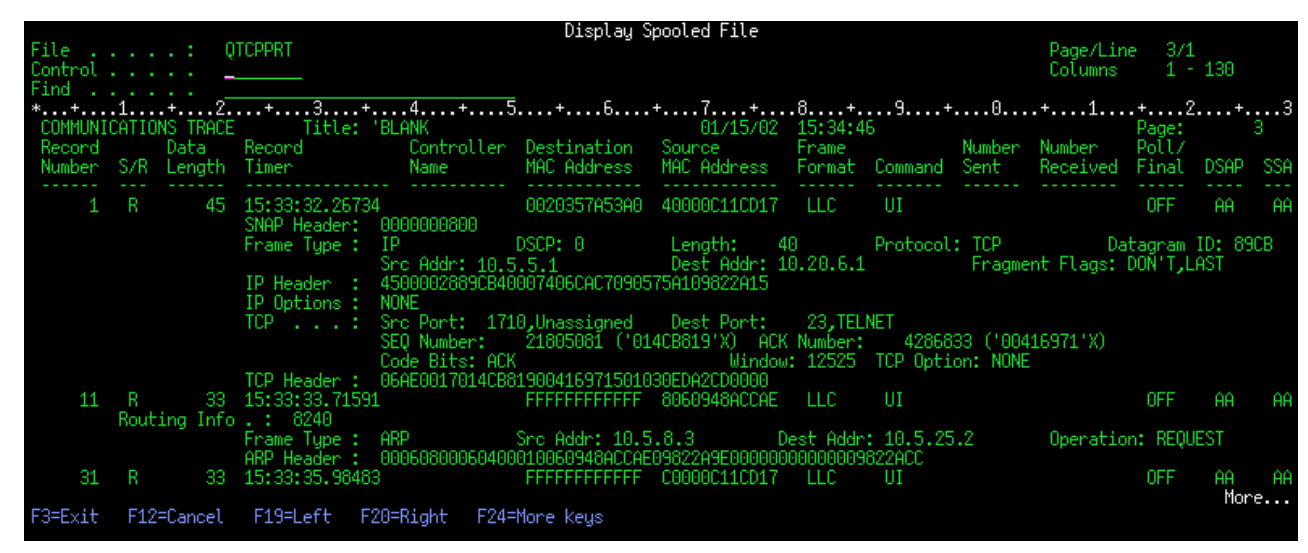

Ta slika kaže podatkovi del TCP/IP komunikacijske sledi.

| | | |

| | | | | |

| | | | |

|

 $\mathbf{I}$ 

|

| |

| | | |

Dokončali ste postopek komunikacijske sledi.  $\overline{1}$ 

Pojdite na temo Dodatne funkcije komunikacijske sledi, da spoznate, kako zbrisati sled, preveriti status sledi ter določiti pomnilniški prostor.

# **Dodatne funkcije komunikacijske sledi**

Naslednji ukazi in API-ji nudijo dodatne funkcije komunikacijske sledi. |

#### **Brisanje komunikacijske sledi** |

Komunikacijsko sled morate zbrisati, preden začnete novo sled na isti liniji. Komunikacijsko sled lahko zbrišete, ko sledenje zaustavite. To dejanje zbriše vmesni pomnilnik komunikacijske sledi za podani opis linije ali omrežnega vmesnika. | | |

Če želite zbrisati komunikacijsko sled, naredite naslednje: |

1. V ukazni vrstici podajte DLTCMNTRC. |

- 2. V **Konfiguracijskem objektu** podajte ime linije, kot je TRNLINE. |
- 3. V **Tip** podajte vrsto sredstva, \*LIN ali \*NWI.

#### **Preverjanje komunikacijske sledi** |

|

| | |

| | | | |

|

| | | | Morda želite vedeti, ali komunikacijske sledi že obstajajo v vašem strežniku. Z uporabo ukaza za preverjanje komunikacijske sledi (CHKCMNTRC) vrnite status podanega opisa linije ali omrežnega vmesnika, ali za vse sledi določenega tipa, ki obstajajo na strežniku. Status je vrnjen v sporočilu.

Če želite preveriti status komunikacijske sledi, naredite naslednje:

- 1. V ukazni vrstici podajte CHKCMNTRC.
- 2. V **Konfiguracijskem objektu** podajte ime linije, kot je TRNLINE ali podajte \*ALL, če želite preveriti status vseh sledi za podani tip.
- 3. V **Tip** podajte vrsto sredstva, \*LIN ali \*NWI.

### **Programsko preverjanje pomnilniškega prostora**

Z uporabo API-ja za preverjanje komunikacijske sledi (QSCCHKCT) lahko programsko preveriti največji dovoljen prostor, dodeljen za sledi, ter velikosti v bajtih, za vse sledi, ki imajo na strežniku status aktivne ali zaustavljene. Če želite podrobnejše informacije o API-ju za preverjanje komunikacijske sledi, preglejte temo [Programski vmesnik aplikacije \(API\).](../apis/api.htm)

# <span id="page-28-0"></span>**Poglavje 5. Konfiguracijske datoteke TCP/IP**

Vse sporočene težave TCP/IP bi morale vključevati kopijo konfiguracijskih datotek, ki so uporabljene za obdelavo TCP/IP. Če želite pridobiti kopijo konfiguracijskih datotek, naredite naslednje:

1. Če še niste izdelali knjižnice IBMLIB ali izhodne čakalne vrste IBMOUTQ, vnesite naslednje ukaze:

```
CRTLIB LIB(IBMLIB)
CRTOUTQ OUTQ(IBMLIB/IBMOUTQ)
```
2. Podajte naslednje ukaze, s katerimi dodate knjižnico IBMLIB na vaš seznam knjižnic, ali spremenite izhodno čakalno vrsto za vaše opravilo v izhodno čakalno vrsto IBMOUTQ:

```
ADDLIBLE IBMLIB
CHGJOB * OUTQ(IBMLIB/IBMOUTQ)
```
Vnesite naslednje ukaze za pridobitev seznama vseh fizičnih datotek, uporabljenih za konfiguracijo TCP/IP:

WRKF FILE(OUSRSYS/OATOC\*) FILEATR(PF) WRKF FILE(QUSRSYS/QATM\*) FILEATR(PF)

Če želite prekopirati vsebino vsake od datotek, lahko uporabite možnost 3 (Kopiranje iz dela z datotekami) ali v ukazno vrstico vnesete naslednji ukaz za vsako navedeno datoteko, s katerim prekopirate vsebino vsake datoteke v ločeno vmesno datoteko v izhodni čakalni vrsti IBMOUTQ.

```
CPYF FROMFILE(QUSRSYS/QATOCHOST) TOFILE(*PRINT)
     FROMMBR(*ALL) TOMBR(*FROMMBR)
     MBROPT(*ADD) CRTFILE(*NO) OUTFMT(*HEX)
```
# <span id="page-30-0"></span>**Poglavje 6. Dnevnik delovanja izdelka**

Koda LIC TCP/IP izdela postavko v dnevniku delovanja izdelka, kadarkoli je datagram TCP/IP izvržen zaradi napake protokola.

Za izhodne datagrame TCP/IP je zgled take napake protokola na primer neuspek pri vzpostavitvi povezave X.25, prek katere bi moral biti poslan datagram. V tem primeru se napaka sporoči uporabnik in izhodni datagram je zavržen.

Vhodni datagrami povzročijo izdelavo postavke v dnevniku delovanja izdelka, če veljata oba pogoja:

- Beleženja atributa TCP/IP napak protokola je nastavljen na \*YES.
- Datagram ni opravil enega od preizkusov veljavnosti protokola TCP/IP, podanih v RFC 1122, ter pri tem povzroči, da ga je sistem zanemaril. (**Tiha zavrnitev** pomeni naslednje: Zavrzi sprejeti datagram brez sporočanja napake izvorni gostiteljski napravi.) Zgledi takih datagramov so tisti, v katerih preverjalne vsote ali ciljni naslovi niso veljavi.

Če je datagram zavržen, kot je opisano zgoraj, se oglavja datagramov IP in TCP/UDP zabeležijo v podrobnejše podatke postavke dnevnika delovanja izdelka. Referenčna koda za te postavke dnevnika delovanja izdelka je 7004.

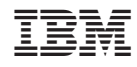

Natisnjeno na Danskem